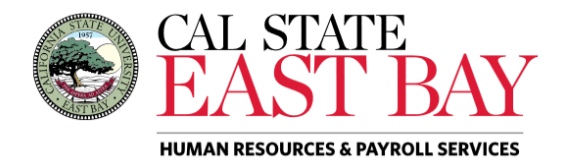

Process Name: Report a Dock Module: Absence Management

**Overview:** This document provides an overview on how to report a dock on behalf of other employees. Timekeepers should refer to the **Payroll Calendar** for information regarding deadline dates for dock reporting.

## **Log In**

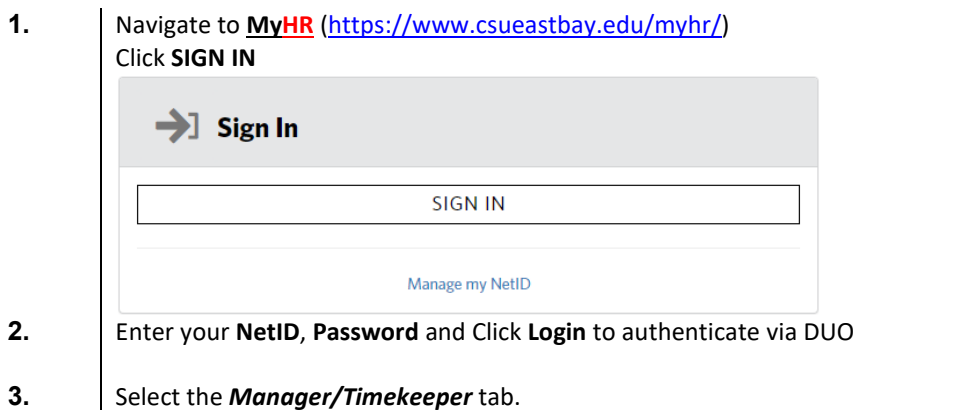

## **Report Absence(s)**

- **4.** Select the *Enter Absences* hyperlink located below the *Timekeeper* header
- **5.** Find employee in list and Click on the **Employee ID** highlighted in blue

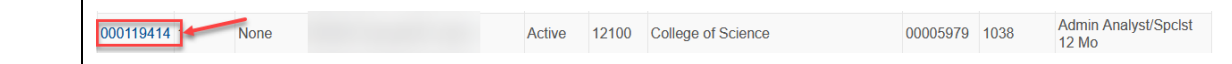

**6.** Select the **Dock** leave type from dropdown menu, enter the **Begin** and **End** dates, **Partial Hours** (if applicable) and Click *Submit*

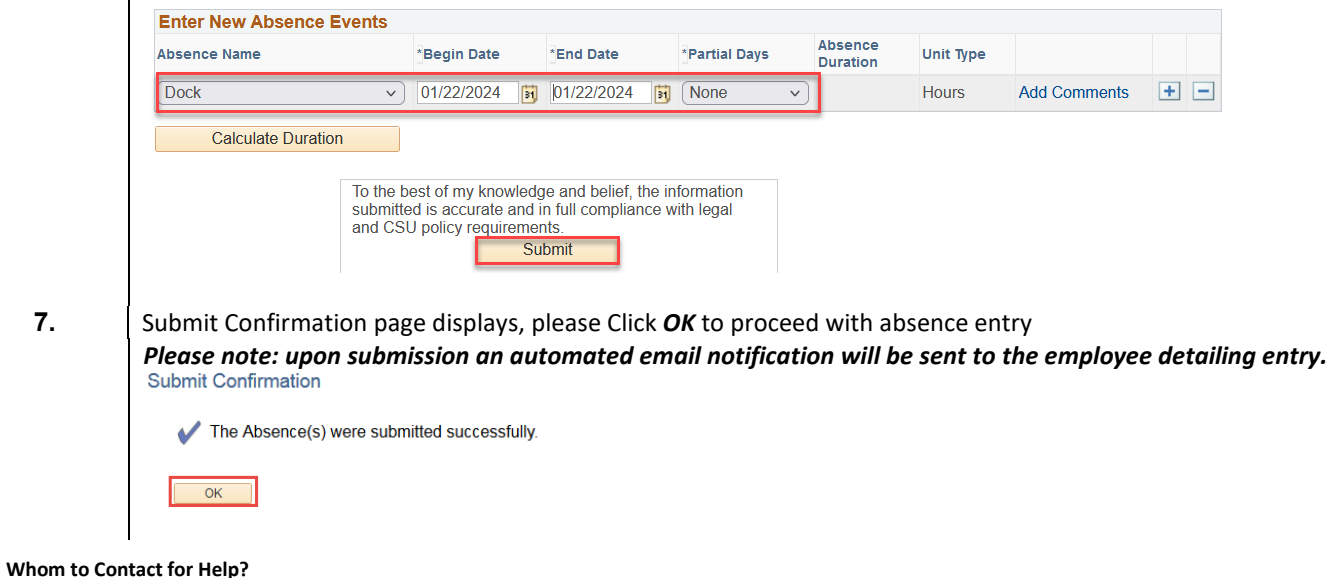

For additional help or to report problems with this functionality, log a ticket via the **Service Desk.**